# Building a Google Search Engine (@GregHawkesMDACC)

I've found this a great way to plug in syntax and make a useful tool for some of my teammates that do not have much experience with boolean xrays. In fact, you can add refinements to further target or focus your search. I've made this quick guide in efforts to explain the typical process. However, certain sites like GooglePlus require slightly different wording, so please feel free to reach out to me if you have any questions.

## **Getting Started:**

Start here; you'll need to log into a gmail account to get started:

## https://cse.google.com

Click on "New Search Engine:"

You'll need to enter sites to search; for instance we are looking on Linkedin. You have some options listed below, but I want to search the entire domain and the entire site of Linkedin...so add the following code shown in the screenshot. You'll need to name your CSE (toward the bottom of the screen).

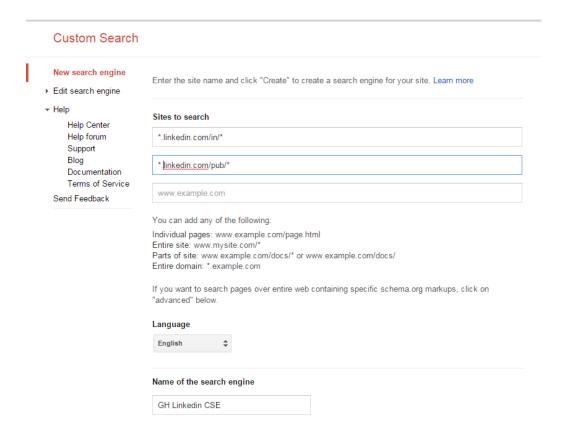

I have another CSE built for Zoominfo with the Sites to Search: \*zoominfo.com/\*

NOTE: Some sites require less fancy syntax. Just remember to start with \*. and end with /\* to look for everything.

Turn On your CSE by clicking "Public URL" (Under Details) and switching to "ON." Your Public is going to be your link for the search engine. You may want to copy this for future reference.

## **Custom Search**

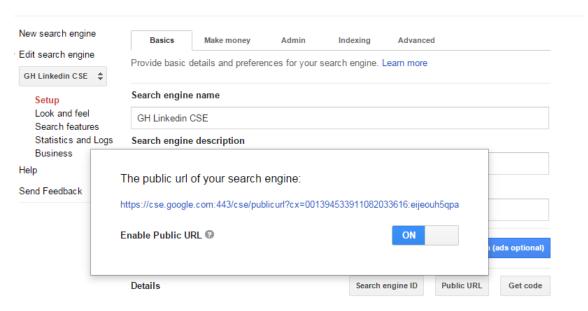

This url is the direct link to your CSE.

# **Refinements:**

Refinements Help focus your CSE to specific areas.

Follow this pathway:

Edit Search Engine → Search Features --> Refinements (screenshot below)

# **Custom Search**

| New search engine                                       | Promotions          | Refinements        | Autocomplete         | Synonyms         | Advanced  |   |   |
|---------------------------------------------------------|---------------------|--------------------|----------------------|------------------|-----------|---|---|
| Edit search engine                                      | Let users filter re | esults according t | to categories you pr | rovide. Learn mo | ire       |   |   |
| GH Linkedin CSE 💠                                       |                     |                    |                      |                  |           |   |   |
| Setup Look and feel Search features Statistics and Logs | Add                 | Delete             |                      |                  | 1- 6 of 6 | < | > |
|                                                         | Refinement          |                    |                      |                  |           |   |   |
| Business<br>Help                                        | Local               |                    |                      |                  |           |   |   |
| Send Feedback                                           | National            |                    |                      |                  |           |   |   |
|                                                         | Contact             |                    |                      |                  |           |   |   |
|                                                         | Nursing             |                    |                      |                  |           |   |   |
|                                                         | Rat People          |                    |                      |                  |           |   |   |
|                                                         | Email               |                    |                      |                  |           |   |   |

Click Add to create a new refinement. I'll show you the "contact" refinement since I have some built:

This tells my search engine to look for the string below when I click on the tab; I'll show you what I mean later on.

#### **Custom Search**

| New search engine            | Promotions Refi            | Edit refinement                                                                                 | × |
|------------------------------|----------------------------|-------------------------------------------------------------------------------------------------|---|
| Edit search engine           | Let users filter results a | Edit refinement                                                                                 |   |
| GH Linkedin CSE              |                            | Contact                                                                                         |   |
| Setup<br>Look and feel       | Add Delet                  |                                                                                                 |   |
| Search features              | Refinement                 | How to search sites with this label?                                                            |   |
| Statistics and Logs Business | Local                      | Give priority to the sites with this label.     Search only the sites with this label.          |   |
| → Help<br>Send Feedback      | National                   | Facet Refinement O OFF                                                                          |   |
|                              | Contact                    | ("email me at * " OR "contact me at * " OR "call me at * " OR "phone me at * " OR "text me * ") |   |
|                              | ☐ Nursing                  |                                                                                                 |   |
|                              | ☐ Rat People               | Cancel                                                                                          |   |
|                              | — Email                    |                                                                                                 |   |

Click Ok to save.

# **Testing it Out:**

Let's test it out. You can test your engine right from this screen:

Speech Input @

Language

English

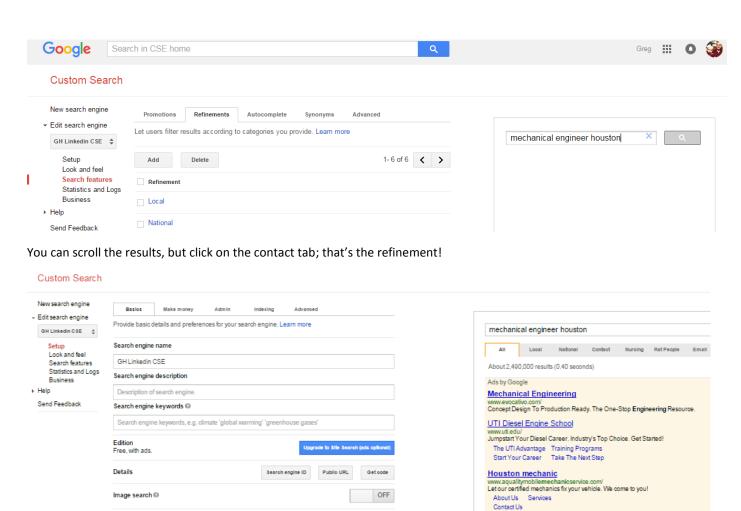

Advanced

powered by Google\*

Carmen Cariel | LinkedIn

men-cariel/40/3a2/550

Piping Engineer at CB&I Inc. - Houston, Texas Area
CB&I. September 2014 – Present (1 year 2 months) Houston, Texas ... A
specifics questions about the Mechanical Engineering degree program

## Direct contact info via the Refinement:

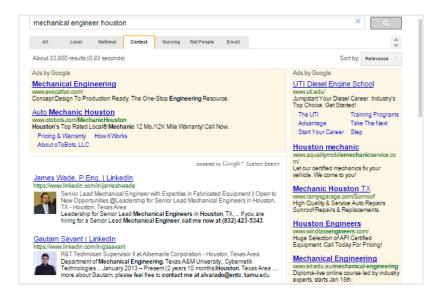

You can also use your public url, here's what it looks like via the public link (by Details on the Setup Screen):

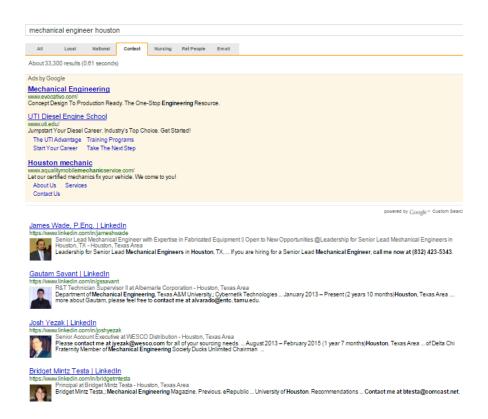

#### Just for Fun:

Refinements can help target various different populations; for instance, I was having some fun with our animal science roles when I made the "Rat People" tab.

However, the engine and the refinement work well together, and I was surprised to find mechanical engineers with animal science experience (See below).:

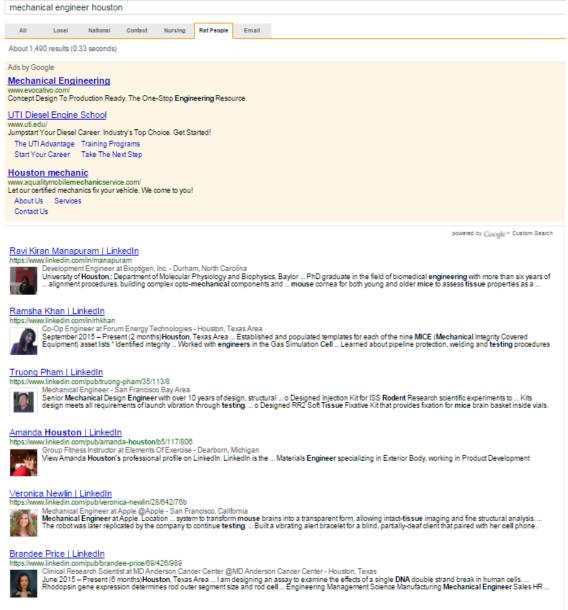

makad madda () (diada)